## **Creating Sets: Practice Activity**

Create a logical set of all physical items with a 973 Collection Title that contains the term "Bullough"

- a. Alma Button > Resource Management submenu > Manage Sets > Add Set [Logical]
- b. Name your set
- c. Change set type to "Physical Items"
- d. In Search Criteria, find Physical Items where Local Collection Title contains Bullough (see screenshot below)
- e. Click Go. When your results appear, click Save.

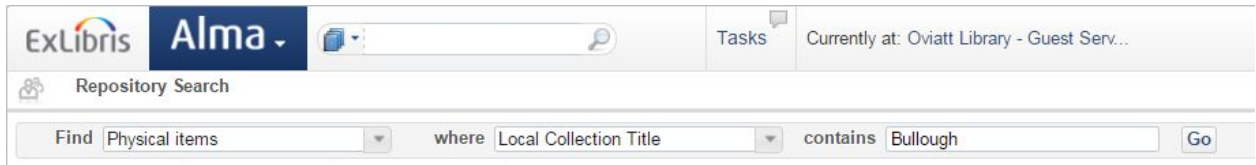